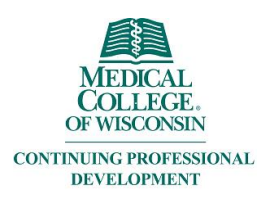

### Creating and Editing Ethos Account

### Creating your account:

\*\*\*MCW staff and faculty must call MCW-IS for access to Ethos. 414-955-4357, option 8.\*\*\* Once you have access your account is created.

Go to EthosCE: <https://ocpe.mcw.edu/>

**Click the Login button**

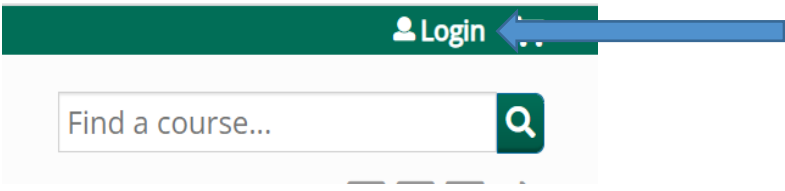

Click the appropriate button.

## Log in / Create account

Please select an account type.

If you are unsure if you already have an account, please call (414) 955-4900.

MCW login supports current Faculty and Staff. Former MCW Faculty and Staff should contact the MCW Office of Continuing Education & Professional Education at (414) 955-4900 or at cme@mcw.edu to have login credential reset.

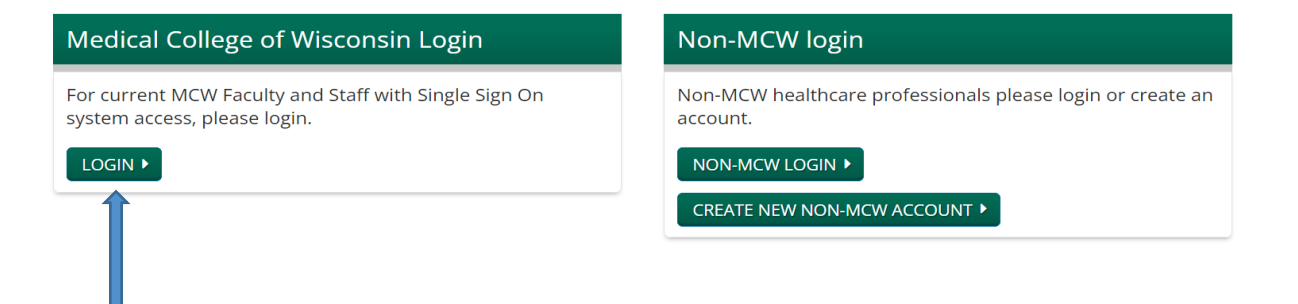

#### MCW Faculty and Staff click here.

#### Click "Continue"

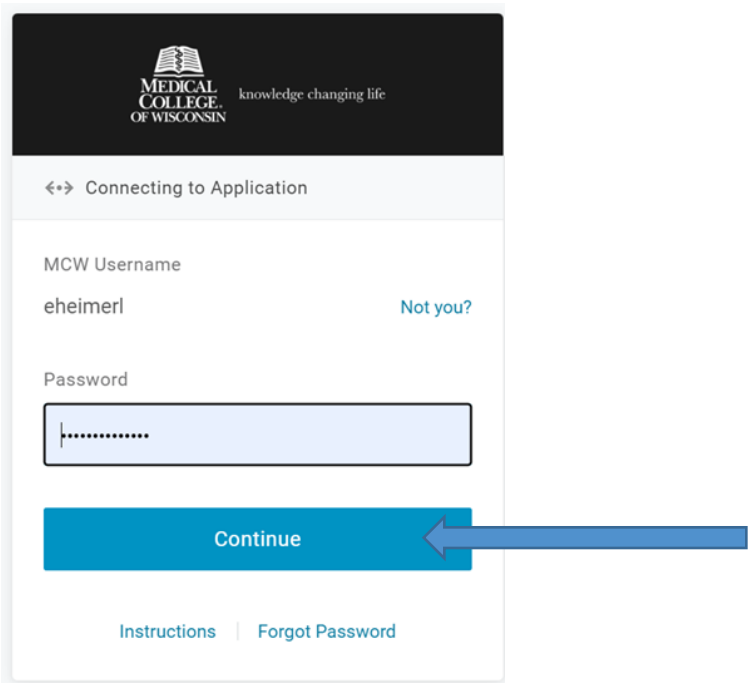

### Adding personal information and editing your account:

When you are completing the profile information fill in the answers that match with your licensing and/or board information. Your name and address will appear on your transcript.

After logging in, on the left hand side, click on "My Profile"

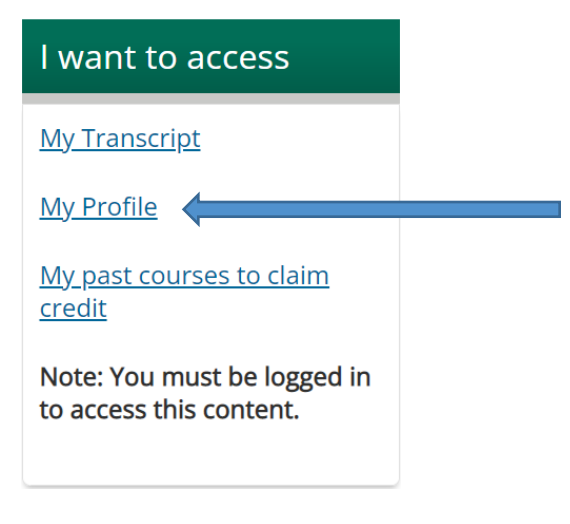

Click "Edit" then "Profile"

# My Account

VIEW EDIT BOOKMARKS MYACTIVITIES ORDERS Account Profile Mobile

When all boxes are completed, click the "Save" button on the bottom of the screen,

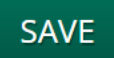

#### Next, click the "mobile" tab.

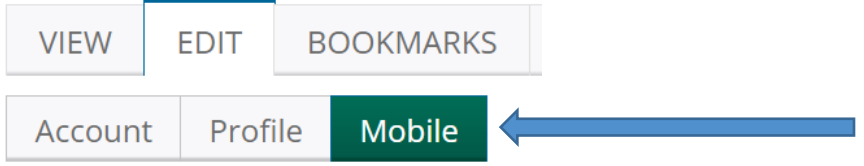

Add your mobile number in the appropriate box and click "confirm number"

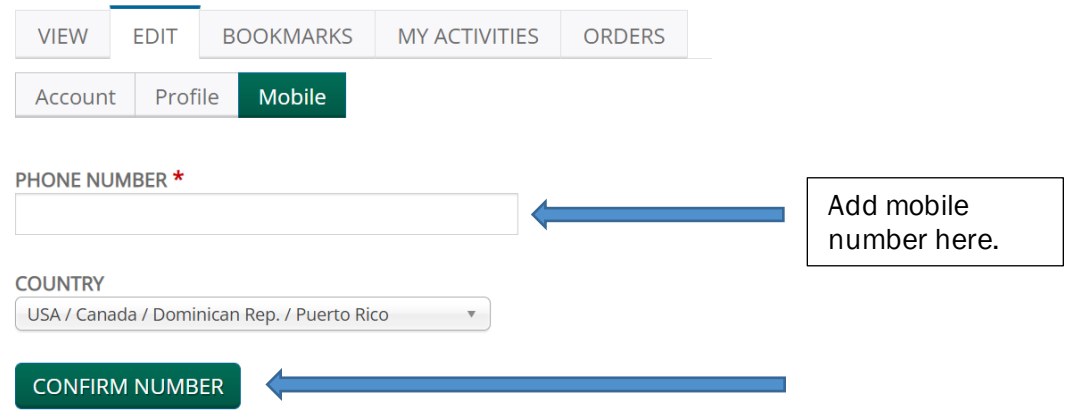

You will receive a confirmation code on your mobile device. Type the code and click "confirm number"

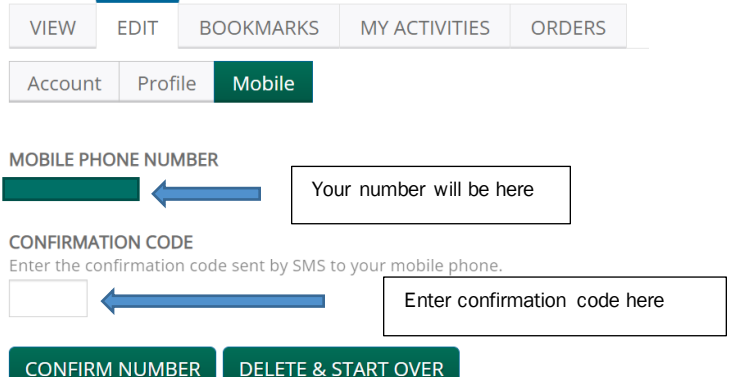